## *Open***Access and Oracle Generic Connectivity Using OLE DB**

Oracle's Generic connectivity is intended for data integration solutions requiring the ad hoc query capability to connect from Oracle8i to non-Oracle database systems. Generic connectivity is enabled by Oracle Heterogeneous Services, allowing you to connect to non-Oracle systems with improved performance and throughput

This article provides a step-by-step guide for setting up and troubleshooting generic connectivity using OLE DB, also called Heterogeneous Services, of Oracle 8.1.6 running on Windows NT 4.0 to access a Database files using the OpenAccess OLE DB Provider.

1) Install the data dictionary tables and views for Heterogeneous Services.

Login as SYS or INTERNAL and run caths.sql. This script is located in \$ORACLE\_HOME/rdbms/admin.

- 2) Install and test the OpenAccess OLE DB Provider.
- 3) Create a Microsoft Data Link (.udl) file and configure to connect to the target datasource. Test the UDL to verify connectivity to the target datasource
- 4) configure tnsnames.ora. This file is in ORACLE\_HOME\NETWORK\ADMIN. Add the following lines to the file:

```
hsoledb = (DESCRIPTION= 
   (ADDRESS=(PROTOCOL=tcp) 
   (HOST=<HOSTNAME>) |<- adjust hostname 
  (PORT=1521) |<- adjust port
   (CONNECT_DATA=(SID=hsoledb)) 
  (HS=OK)\lambda
```
Note, a sample file is located in ORACLE\_HOME\HS\ADMIN.

5) Configuring listener.ora this file is in ORACLE\_HOME\NETWORK\ADMIN. Add the following line to the SID\_List of the listener.ora and restart the listener afterwards. ( After the restart a service handler for hsoledb should exist).

```
 (SID_DESC= 
   (SID_NAME=hsoledb) 
   (ORACLE_HOME=e:\ora816) |<- adjust Oracle_Home directory 
   (PROGRAM=hsolefs) 
 ) 
 OR 
 (SID_DESC= 
   (SID_NAME=hsoledb) 
   (ORACLE_HOME=e:\ora816) |<- adjust Oracle_Home directory 
   (PROGRAM=hsolesql) 
 )
```
Note, a sample file is located in ORACLE\_HOME\HS\ADMIN.

6) Adjust the configuration file of the gateway. It is located in ORCALE\_HOME\HS\ADMIN. The name depends on the SID you use for the Heterogeneous Service. In our sample the listener SID is hsoledb and so the configuration file is inithsoledb.ora. HS init parameters:

```
HS_FDS_CONNECT_INFO = "UDLFILE=C:\\temp\\XXX.udl" |<- Data Link 
location in the control of the control of the control of the control of the control of the control of the cont
```
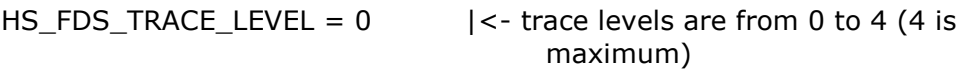

 $HS_FDS_TRACE_FILE_NAME =$  |<- Name of the trace file.

7) Testing the connectivity between Oracle database and the OpenAccess OLE DB Provider. Create a database link to access target database. Be sure to use the appropriate quotes as noted below.

SQL>create database link hsoledb connect to "UID" identified by "PWD" using 'hsoledb';

OR

SQL>create database link hsoledb using 'hsoledb';

8) To test, run a simple query of a known table on the target database.

SQL>select \* from emp@hsoledb;